# Tablestore

### FAQ

MORE THAN JUST CLOUD | C- Alibaba Cloud

# **FAQ**

### Table Store introduction

### How does Table Store differ from conventional RDBMSs?

Table Store is a 2D, NoSQL data storage table system that uses rows and columns. Table Store features attribute columns that can be dynamically added or reduced without requiring a strict schema during table creation.

Although Table Store does not support the rich functions of traditional RDBMS (such as views, indexes, transactions, and innumerous SQL statements), it provides better scalability, easy-to-use functions, and supports extremely large volumes of data (hundreds of TB) in addition to concurrent queries at 100,000 QPS for each table.

Table Store also offers a uniform HTTP RESTful API for easier programming, and you only pay according your actual usage of the Table Store resources (storage and read/write throughput) which means it has no hidden costs.

### What do I need to pay attention to when creating tables?

#### Is the attribute column required for table creation?

No. Table Store supports semi-structured tables. Only the primary key columns (columns 1-4) are required during table creation.

The number of attribute columns of a table is not limited in Table Store. Each row of data can have different quantities and types of attribute columns. When the application is writing data, Table Store needs the application to specify the names and values of all the data columns (primary key columns and attribute columns).

#### What is the partition key in the first column of the primary key at table creation? Ī

When the table data size reaches a set value, Table Store partitions the table based on the range of values in the partition key column to achieve load balancing.

At table creation, the table has one partition by default and all table data is in this partition. When the table has multiple partitions, the data stored in each partition is all the data within a certain range of values in the partition key column. All the ranges of values in the partition key column are segmented by the natural order of the column values based on the data type Integer or String in the primary key column.

In addition to the data query performance, data partitioning also affects the usage of your reserved read/write throughput. When a table has multiple partitions, the reserved read/write throughput of the table is proportioned to each partition.

#### How do I set a proper partition key?

Selection of the partition key is important at table creation because it affects the query performance of the table when massive data exists. When setting the partition key for applications, observe the following basic principles:

Do not use attributes with a fixed value or a small value range, such as user gender (Male/Female).

Avoid attributes that have obvious query hotspots after sorting by the natural order, for example, using TimeStamp as the partition key for querying the latest data.

Use attributes with scattered query hotspots after sorting by the natural order, such as UserID.

#### What can I do if I cannot predict the query hotspots?

We recommend that you hash the data according to the application features before writing the partition key. For example, when writing a row of data, generate a hash value for the UserID using the simple hash algorithm, splice the hash value and the UserID, and save them as the partition key value

to the Table Store table. This lightweight operation can effectively solve some query hotspot issues. Note that because the partition key value is a result of the spliced hash value and actual value, the application cannot read the range (getRange) using the partition key.

#### What is the limit on the number of tables under an account? Can I increase the limit?

Each Table Store user can create up to 10 instances and each instance can have up to 64 tables, amounting to a maximum of 100 tables under one account.

The limit on the number of tables may be increased in the following scenarios:

Huge data volumes and high query performance requirement

Different from conventional SQL databases (for example, MySQL) which address massive data access demands by database sharding and table partitioning, Table Store adopts the distributed design and cracks the bottleneck of huge data volumes and access latency.

You can save the structured or semi-structured data in a sparse table, without worrying about the compromised query performance resulting from huge data volumes.

#### Rapid growth in applications

In addition to the increase in data and access volumes, you may use Table Store to offer services to your customers (such as third-party partners and vendors). If you provide services for vendors and have a solution based on Table Store, you must deploy a set of Table Store tables for each vendor. In this case, the number of tables quickly reaches the upper limit. If you constantly increase the upper limit on table quantities, it can cause uncontrollable costs of operation and maintenance and increase the complexity of global data analysis.

We recommend that you use Table Store in a new way and save the same type of massive structured/semi-structured data to a large table.

#### Considerations of Table Store

The number of tables is a resource attribute in the distributed architecture of Table Store. It can be understood that the number of tables has a maximum value given a fixed scale of a Table Store cluster. The scalability of Table Store can effectively address the limit of table quantities, but for resource controllability, Table Store sets a limit on the maximum number of tables under one account.

To increase the maximum number of tables under your account, you can open a ticket.

### Naming conventions for tables and instances

#### Table name conventions

The following conventions are used for tables, table groups, views, and columns:

Each name can be 1 to 255 bytes in length.

Each name can contain uppercase and lowercase letters, numbers, and underscores (\_).

Each name must begin with a letter or underscore.

#### Instance name conventions

Each instance name must be unique in a region (the same name may be used for instances across different regions).

Each name can be 3 to 16 bytes in length.

Each name can contain uppercase and lowercase letters, numbers, and hyphens (-).

Each name must begin with a letter.

No name can end with a hyphen.

#### What are primary keys, data partitions, and partition keys ľ

Primary key

A primary key uniquely identifies a row of record in a table. When creating a table, you must specify the columns that generate the primary key. These specified columns are called primary key columns. A primary key column cannot be set to null. The combination of values of a primary key column must be able to uniquely identify a row. The type of a primary key column cannot be changed once created.

#### Data partition and partition key

To balance the load of stored data, Table Store automatically divides a table into data partitions. Data is partitioned by the first column of the primary key, which is called data partition key.

Rows that have the same data partition key must belong to the same data partition. This makes sure that Table Store can make consistent changes to data with the same data partition key.

The following figure shows a part of an email table in an email system. Information about the primary key and partition key of the table is as follows:

The UserID, ReceiveTime, and FromAddr columns indicate the ID of the email user, receipt time, and sender, respectively. These columns are the primary key columns and can uniquely identify an email. The UserID column is the data partition key.

The ToAddr, MailSize, Subject, and Read columns indicate the recipient, email size, email subject, and whether the email is read, respectively. These columns are common columns that store information about the email.

In the following figure, Table Store stores information about users with UserIDs U0001 and U0002 in the same data partition, and information about users with UserIDs U0003 and U0004 in another data partition.

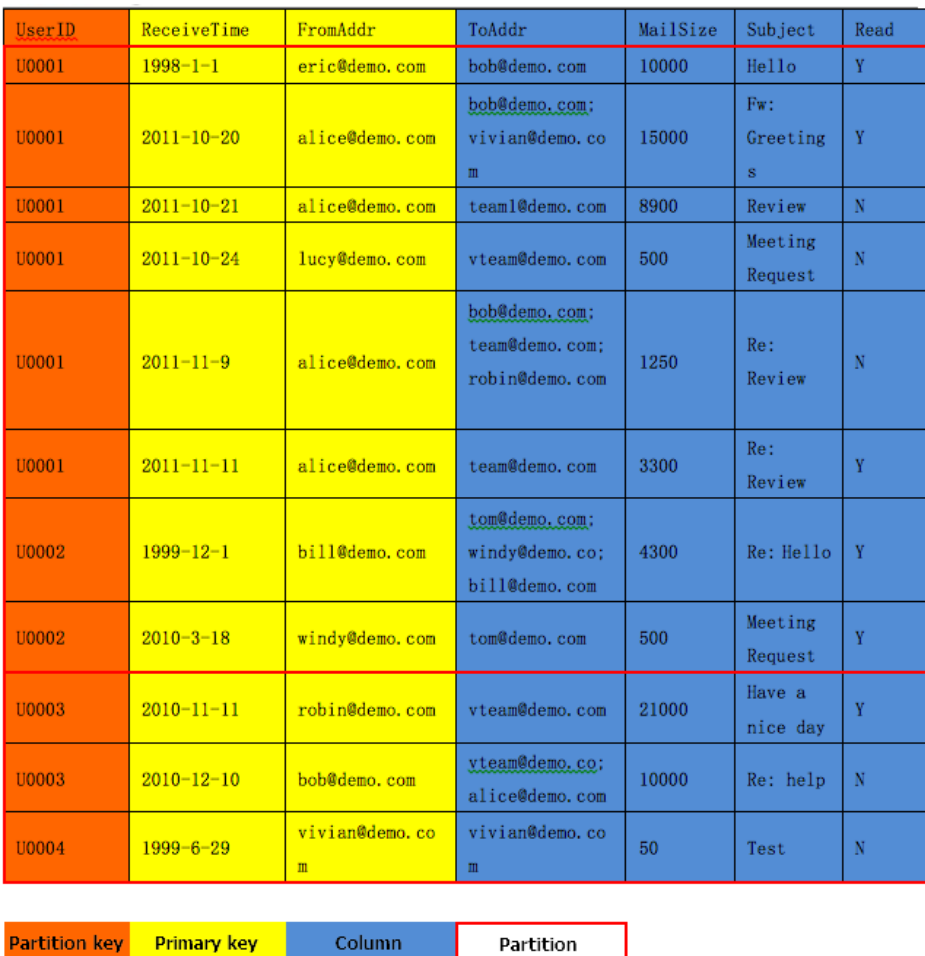

### Comparison of Table Store and a workbook in terms of table, row, column, and value

Table Store tables enable you to manage structured data in tables by allowing you to query, insert, modify, and delete data in Table Store tables. Data in a Table Store table is organized by row, column, and value.

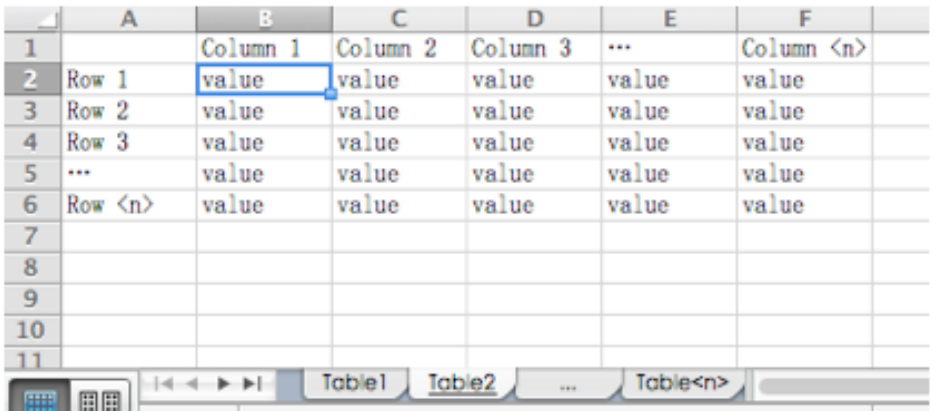

The preceding figure details basic Table Store concepts, which are described as follows:

Table: A table is referenced as a label that is featured at the bottom of the page. Different labels correspond to different tables.

Row: Each row contains a tuple mapping columns to values.

Column: Data in the same column has the same category attributes (that is, data types).

Value: Available value types are: String, Integer, Boolean, Double, or Binary. Table Store allows some columns to have no values. If a column does not have a value, the column does not use storage space.

Note: If the column is a primary key column, the value type can be only String, Integer, or Binary.

### User authentication

Table Store uses the symmetric signature to verify that a request is sent by its owner and a response is returned by Table Store.

After you register an account, you can obtain an AccessKeyID and AccessKeySecret. The AccessKeyID represents your identity, and the AccessKeySecret is used to sign and verify requests and responses. The AccessKeySecret must be kept confidential.

When you send a request to Table Store, the request must contain the request plaintext, your AccessKeyID, and the verification code that is generated when the AccessKeySecret is used to sign information in the request plaintext.

To verify a response from Table Store, you must perform the same calculation. A response is valid if the calculated verification code is the same as the provided one.

### How do I obtain AccessKeyID and AccessKeySecret

#### Procedure

Log on to the Alibaba Cloud console.

At the upper-right corner, hover the cursor over the username, and select accesskeys from the shortcut menu that appears.

In the security prompt box, click Continue to manage AccessKey.

The AccessKeyID and AccessKeySecret are displayed.

# AccessKey permission control

Currently, Table Store only supports authentication based on your AccessKeyID and AccessKeySecret. After authentication, you can access resources in Table Store without any access restraints.

If an Alibaba Cloud account has multiple pairs of AccessKeyID and AccessKeySecret, the resources in Table Store of that account are displayed regardless of which AccessKeyID and AccessKeySecret are used for access.

If you use a RAM user account to access Table Store resources, make sure that the RAM user has been granted permissions for accessing Table Store by the primary Alibaba Cloud account. A RAM user can only access resources whose permissions have been authorized. For more information about authorization, see Authorization management.

8

### Is the query speed affected by the storage data volume

For single-row query and range query, the query speed is independent of the data volume.

As a NoSQL database, Table Store allows data volumes to extend linearly alongside cluster scaling without affecting the speeds of single-row query and range query. The query speed does not change even if the data volume reaches the hundred-million-level or ten-billion-level.

On high-performance instances that use SSDs, the querying speed of a single row is at the millisecond-level. If the data volume of a single row is small, the query speed is generally within 10 ms.

For more information about query APIs, see GetRow, GetRange, and BatchGetRow.

### Measuring & Billing

### What are the requirements for reserved read/write throughput?

Reserved read/write throughput is an attribute of a table. The system pre-allocates resources in the background based on the table's reserved read/write throughput configuration. This guarantees your throughput needs for a specified table.

When using CreateTable, you must specify the table's reserved read/write throughput at its creation. Once a table has been created, you can use UpdateTable to update the table's reserved read/write throughput configuration.

Table Store requires each tables' reserved read throughput and write throughput to be greater than 0, but less than 5,000. If a table requires a reserved read throughput, or write throughput, to be greater than 5,000, you must open a ticket.

The measurement units for reserved read/write throughput are capacity units (CU). When

applications perform Table Store read/write operations through the API, this consumes a corresponding amount of read and write CUs.

Table Store charges an hourly fee based on the sum of reserved read/write throughput for all tables in an instance. As a users' reserved read/write throughput configuration can dynamically change, Table Store uses statistics about a table's reserved read/write throughput generated at set time intervals to calculate the average reserved read/write throughput per hour. This value is then multiplied by the unit price to obtain the actual fee. The reserved read/write throughput unit price may be updated by Alibaba Cloud. For the latest billing details, see Pricing.

### How does Table Store manage data storage?

Table Store charges fees per hour based on the total volume of instance data. Because a user's data size can change dynamically, Table Store calculates a table's data size at set time intervals, and then calculates the hourly average data size. The fee is calculated by multiplying the average data size by the unit price. The unit price may be updated by Alibaba Cloud. For the latest billing information, see Pricing.

An instance's total data volume is the sum of the data from each table in the instance, and a table's data volume is the sum of the data from all rows in the table. The following example explains how a table's data volume is calculated.

In the following table, the ID is the primary key column, and all other columns are attribute columns:

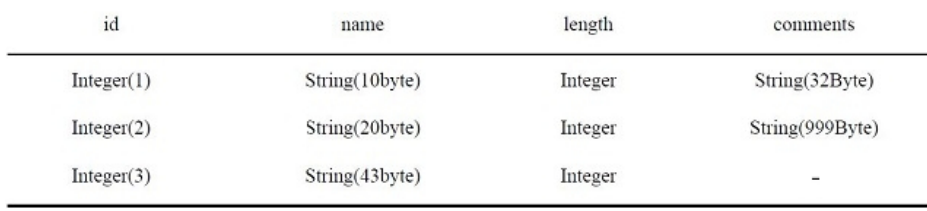

For the row id=1, its data volume is: len ('id') + len ('name') + len ('length') + len ('comments') + 8 Byte + 10 Byte + 8 Byte + 32 Byte = 78 Byte.

For the row id=2, its data volume is: len ('id') + len ('name') + len ('length') + len ('comments') + 8 Byte + 20 Byte + 8 Byte + 999 Byte = 1055 Byte.

For the row id=3, its data size is: len ('id') + len ('name') + len ('length') + 8 Byte + 43 Byte + 8 Byte =  $71$  Byte.

The table's data volume is 78 Byte + 1055 Byte + 71 Byte = 1204 Byte. If the table's data volume

does not change within the measured hour, the user is billed for 1,204 Bytes. Table Store does not limit the data volume of individual tables, nor does it charge for unused services, so it has no hidden costs.

### Billing of Table Store

Table Store is a Pay-As-You-Go service, which means it charges fees based on the actual usage of each resource within a billing cycle. You do not need to buy an additional volume for instances.

Currently, Table Store bills an instance in the following four dimensions:

Stored data volume Reserved read/write throughput Additional read/write throughput Downstream Internet traffic

Table Store bills an instance based on the actual usage of resources in a billing cycle (per hour).

#### How is Table Store billing calculated per hour?

#### Scenario

In a billing cycle, assume that the data volume and Internet downstream traffic are 50 GB and 10 GB, respectively. At the 20th minute within the one hour, the reserved read/write throughput of all tables under the instance is adjusted from (1000,1500) to (1200,800). 50,000 volume-based read CUs and 10,000 volume-based write CUs are consumed.

#### Billing formula

The instance of this hour is billed using the following formulas:

Storage fee: 50 GB \* Unit price per hour per GB

Traffic fee: 10 GB \* Unit price of the Internet downstream traffic

Reserved CU fee:

Average reserved read CUs of this hour: (1000\*20 + 1200\*40)/60 = 1133.3

Average reserved write CUs of this hour:  $(1500*20 + 800*40)/60 = 1033$ 

Fee of this hour: 1133.3 \* Unit price of the read CUs per hour + 1033.3 \* Unit price of the write CUs per hour

Fee of the volume-based CUs: 50,000/10,000 \* Unit price of the volume-based read CUs per 10,000 + 10,000/10,000 \* Unit price of the volume-based write CUs per 10,000

The total amount is the sum of the preceding fees.

The stored data volume and reserved read/write throughput are precise to the minute. At the end of a billing cycle, the average values of the stored data volume and reserved read/write throughput are calculated as the actual usage of the resource in the billing cycle. The volume-based read/write throughput is precise to the second. The volume-based CU used per second in the billing cycle is collected, and all values are aggregated.

Assume that 1000 read CUs are reserved in the first 20 minutes. If 2100 read CUs are consumed in one second, the volume-based read throughput at this second is 1100 (2100–1000). For more information about the metered items of Table Store, see Pricing.

#### How is Table Store billing calculated per day?

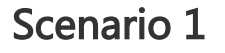

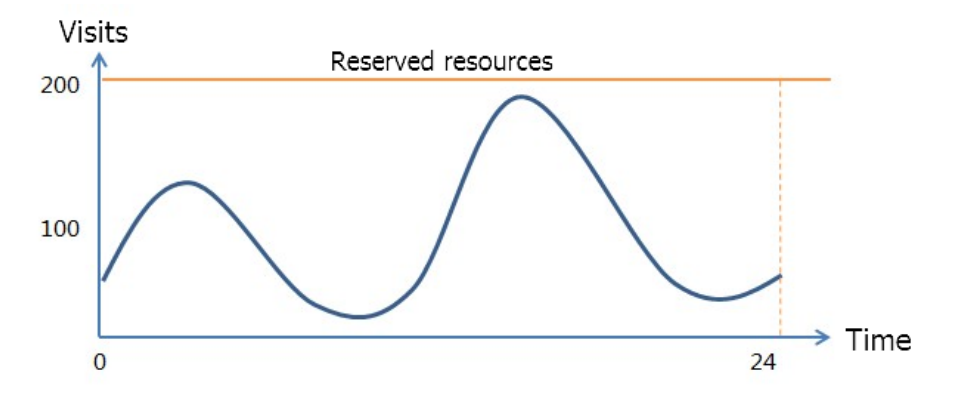

The preceding figure shows access per day of an app. In this example, assume that the read and write volumes of the app are the same. To make sure that the app contains enough resources to provide read/write services during peak hour, you must buy resources based on the traffic volume in the peak hour. To convert the volume to the CUs of Table Store, you must buy 200 reserved read/write CUs.

#### Billing formula

Fee per day = 200  $*$  Unit price of the reserved read CUs per hour  $*$  24 + 200  $*$  Unit price of the reserved write CUs per hour \* 24 + data storage fee per day + Internet downstream traffic fee per day

Table Store provides APIs that enable you to adjust the reserved read/write throughput of each table at any time. An adjusted throughput takes effect within one minute. However, you must make sure that the reserved throughput adjustment does not affect the services.

As a result, you can increase the number of reserved CUs during peak hours to meet service growth, and reduce the number of reserved CUs during non-peak hours to save costs.

#### Scenario 2

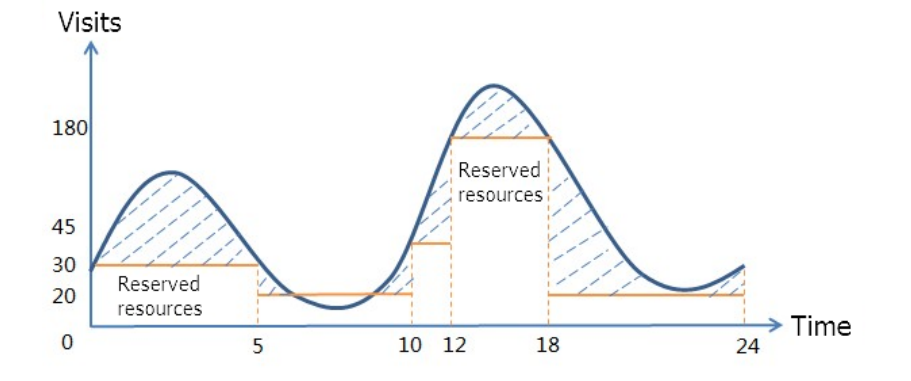

In one 24 hour cycle:

00:00–05:00: Set the read/write throughput to 30 CUs. During the five hours, the read and write operations each consume 100,000 CUs more than the reserved throughput.

05:00–10:00: The access traffic of the service is reduced. The number of read/write CUs is adjusted to 20. During the five hours, the read and write operations each consume 5000 CUs more than the reserved throughput.

10:00–12:00: The access traffic of the service increases. The number of read/write CUs is adjusted to 45. During the two hours, the read and write operations each consume 10,000 CUs more than the reserved throughput.

12:00–18:00: The service peak is met. The number of read/write CUs is increased to 180. During the six hours, the read and write operations each consume 30,000 CUs more than the reserved throughput.

18:00–24:00: The access peak lowers. The number of read/write CUs is reduced to 20. During the six hours, the read and write operations each consume 50,000 CUs more than the

reserved throughput.

#### Billing formula

In this example, assume that the ratio of the read and write operations is 1:1, and the reserved read and write CUs are adjusted to the same values. The fees of the CUs per day are calculated as follows:

Read CU fee:

 $(30 * 5$  hours + 20  $*$  5 hours + 45  $*$  2 hours + 180  $*$  6 hours + 20  $*$  6 hours)  $*$  Unit price of the reserved read CUs per hour + (100,000 + 5000+ 10,000 + 30,000 + 50,000) \* Unit price of the volume-based read CUs

That is, 1540 \* Unit price of the reserved read CUs per hour + 195000 \* Unit price of the volume-based read CUs

Write CU fee:

 $(30 * 5$  hours + 20  $*$  5 hours + 45  $*$  2 hours + 180  $*$  6 hours + 20  $*$  6 hours)  $*$  Unit price of the reserved write CUs per hour + (100,000 + 5000+ 10,000 + 30,000 + 50,000) \* Unit price of the volume-based write CUs

That is, 1540 \* Unit price of the reserved write CUs per hour + 195000 \* Unit price of the volume-based write CUs

Compared with the billing method in Scenario 1, scenario 2 can save the following cost:

4800 \* Unit price of the reserved read CUs per hour + 4800 \* Unit price of the reserved write CUs per hour - 1540 \* Unit price of the reserved read CUs per hour - 19.5 \* Unit price of the volume-based read CUs - 1540 \* Unit price of the reserved write CUs per hour - 19.5 \* Unit price of the volumebased write CUs

### **NOTES**

The preceding calculation result does not include the free quota that each registered account is allocated.

The unit price of the volume-based read/write throughput is slightly higher than that of the reserved throughput. We recommend that you properly adjust the reserved values based on your service conditions to effectively reduce the cost.

You can use the SDK to set the reserved read/write throughput of a table to a lower value, so

that you can preferentially use your free quota resources.

# API/SDK

# Java SDK error: SocketTimeoutException

### Symptom

The SDK throws SocketTimeoutException during application requests.

#### Cause

If the difference between the Receive time (the time when the SDK receives data) and the Send time (the time when the SDK sends data) is greater than the value of SocketTimeout, the SDK throws SocketTimeoutException. In this period, the application sends a request (including network transmission), the server processes the request, and the application receives a response (including network transmission). You can set the value of SocketTimeout when creating the OTSClient. The default value of SocketTimeout is 15s.

#### Resolution

Depending on the issue, SocketTimeoutException may be resolved as follows:

The network is disconnected.

Run the ping or curl command to check the network connection, especially if SocketTimeoutException is thrown for all requests.

ping aaaa.cn-hangzhou.ots.aliyuncs.com curl aaaa.cn-hangzhou.ots.aliyuncs.com

> If the network is connected and the curl command is run, a result similar to the following is returned:

<?xml version="1.0" encoding="UTF-8"?> <Error><Code>OTSUnsupportOperation</Code><Message>Unsupported operation: ''.</Message><RequestID>00054ec5-822c-8964-adaf-990a07a4d0c9</RequestID><HostID>MTAuMTUzLjE3NS4xNzM=</HostID></Error>

If the network is disconnected, check whether an intranet endpoint is being used in a non-ECS environment.

The server processing time exceeds the time the SDK specified for SocketTimeout.

The Table Store server generally processes a request within 15s. If the processing time exceeds the time-out period on the server (typically 10s), the server returns OTSTimeout to the client.

SocketTimeoutException is thrown in the event that a smaller value is set for SocketTimeout, for example, 2s.

The network transmission speed is slow.

SocketTimeoutException may be thrown if latency is present due to low network transmission speeds, even if the server processing time is unaffected. In this case, check whether there is high traffic volume, insufficient bandwidth, or high network retransmission rates.

Garbage collections (GCs), including full GCs, are frequently occurring in Java.

SocketTimeoutException may be thrown when the program load is high and GCs occur frequently. When a full GC occurs, the application fails to send requests or receive responses. As a result, the time specified in the SDK for SocketTimeout expires, and SocketTimeoutException is thrown.

In this case, analyze the cause of GCs and resolve them.

# Java SDK log library

#### Which log library is used by default in Table Store Java SDK?

Table Store Java SDNK depends on SLF4J, and log4j2 is used as the default log implementation

library.

#### How do I replace the default log library?

Delete log4j2 from your Java SDK dependencies. Once deleted, SLF4J automatically finds another dependent log library that can implement the SLF4J API in your application.

```
<dependency>
<groupId>com.aliyun.openservices</groupId>
<artifactId>ots-public</artifactId>
<version>2.2.4</version>
<exclusions>
<exclusion>
<groupId>org.apache.logging.log4j</groupId>
<artifactId>log4j-api</artifactId>
</exclusion>
<exclusion>
<groupId>org.apache.logging.log4j</groupId>
<artifactId>log4j-core</artifactId>
</exclusion>
<exclusion>
<groupId>org.apache.logging.log4j</groupId>
<artifactId>log4j-slf4j-impl</artifactId>
</exclusion>
</exclusions>
</dependency>
```
# Primary key type error

### Symptom

Caused by: [ErrorCode]:OTSInvalidPK, [Message]:Validate PK type fail. Input: VT\_STRING, Meta: VT\_BLOB., [RequestId]:00055f43-3d31-012b-62c3-980a3eefe39e, [TraceId]:02822839-3b5b-af35- 409a-cf68841239fa, [HttpStatus:]400

#### Cause

The primary key type is set to binary during table creation, while the primary key type is set to string during data writing.

#### Resolution

Set the primary key type for data writing to be the same as that for table creation.

### Java SDK error: java.lang.IllegalStateException  $\overline{\phantom{a}}$

### Symptom

The following exception occurs when Java SDK is used:

java.lang.IllegalStateException: Request cannot be executed; I/O reactor status: STOPPED

#### Cause

shutDown is called for OTSClient and all the I/O reactors in OTSClient are disabled. This error is returned if you call OTSClient for read/write again.

#### Resolution

Check whether OTSClient is in shutdown state.

# Java SDK error: Invalid date format

### Symptom

In a Java 8 environment, if the Table Store Java SDK is used, the following exception is thrown:

[Error Code]:OTSParameterInvalid, [Message]:Invalid date format: Wed, 18 May 2016 08:32:51 +00:00.

#### Cause

Joda-Time in Classpath, which is SDK-dependent, does not meet the version requirements for Java 8.

#### Resolution

Update to ots-public 2.2.4. If the SDK depends on Joda-Time, update the Joda-Time version to 2.9.

### Conflict with Protobuf or HttpClient when Java SDK is used

### Symptom

Table Store Java SDK depends on Protobuf 2.4.1 and HttpAsyncClient 4.0.2, which are known to create conflicts with the same libraries inherent in your application.

### Resolution

```
<dependency>
<groupId>com.aliyun.openservices</groupId>
<artifactId>tablestore</artifactId>
<version>4.2.3</version>
<classifier>jar-with-dependencies</classifier>
<exclusions>
<exclusion>
<groupId>com.google.protobuf</groupId>
<artifactId>protobuf-java</artifactId>
</exclusion>
</exclusions>
</dependency>
```
Note: classifier is used to package HttpClient and Protobuf by using jar-with-dependencies and rename the package to remove dependencies on HttpClient and Protobuf.

### Exception OTSUnsupportOperation occurred when SDK is used

#### Symptom

When syncClient.createTable(request) is called, the following error is returned:

Caused by: [ErrorCode]:OTSUnsupportOperation, [Message]:Unsupported operation: 'CreateTable'.

#### Cause

An SDK of version 4.0.0 or later is used to access a table of an earlier version.

#### Resolution

Use an earlier SDK version (recommended version: 2.x.x).

```
<dependency>
<groupId>com.aliyun.openservices</groupId>
<artifactId>ots-public</artifactId>
<version>2.2.5</version>
</dependency>
```
### Error OTSParameterInvalid returned when BatchWriteRow is used to commit 100 data records at a time

### Symptom

When BatchWriteRow is used to commit 100 data records at a time, the following error is returned.

ErrorCode: OTSParameterInvalid, ErrorMessage: The input parameter is invalid.,

#### **Cause**

Duplicate rows are detected in the batch operation.

#### Resolution

Commit one data record once, without modifying other code.

### Why is Error 500 returned occasionally when Table Store is used?

### Symptom

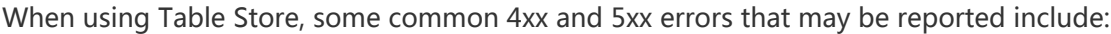

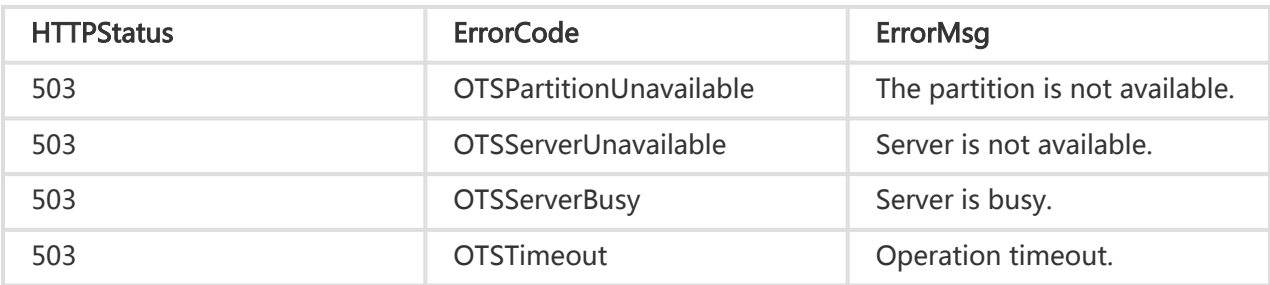

As Table Store is an exclusively distributed NoSQL service, the server automatically balances the load based on the data volume and access condition in the data partitions, enabling seamless scaling of the data size and access concurrency typically restricted by single-host services

Table Store divides data into different data partitions based on the sequence of the first primary key, and data partitions are then scheduled to different service nodes for read and write services.

If the data or access volume of a data partition is too large, Table Store first detects this condition, splits the data partition to two data partitions, and then uses its dynamic load balancing capability to schedule the two data partitions to a service node under a lighter load. In the following figure, P1 is partitioned by Table Store into P1' and P5 as follows:

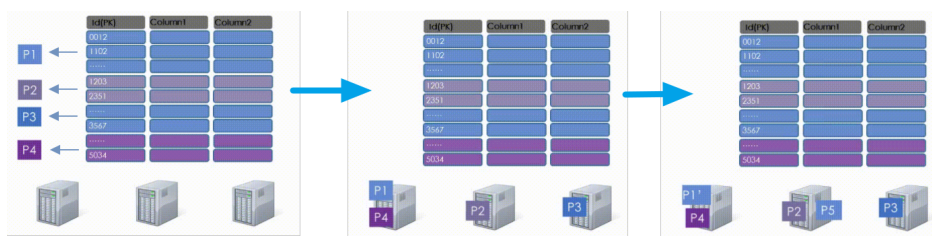

As shown in the preceding example, Table Store enables automatic scaling of the table data size and access concurrency throughout the entire process, with no manual intervention required. However, when a data table is created, only one data partition exists, which provides limited read/write

concurrency capabilities. As a result, latency exists even with automatic load balancing. You can open a ticket to request capabilities to divide a data table into multiple data partitions in advance.

Table Store uses shared storage, and data partitions are logic units. During load balancing, data table metadata changes without migration of data. When metadata changes, involved data partitions may be invalid for a short period for the purpose of data consistency. This period lasts as short as hundreds of milliseconds normally and may last several seconds in the case of a large load of data partitions.During this period, a 500 error may be reported if the data partition is read or written. You can try again to solve this problem. The official SDK provides some retry policies by default. You can specify a retry policy when initializing the client.

Table Store provides standard RESTful APIs. Due to the uncontrollable network environment, we recommend that you add retry policies for all read/write operations to tolerate network errors to a certain extend.

Note: A data partition may be splitting while BatchWriteRow or BatchGetRow is used to write or read data in batches to or from multiple tables or multiple data partitions of a table, so the write or read operation is non-atomic. The operation is atomic to a row only. You have to check getFailedRows() in the response for failed rows even if a 200 message is returned.

### How do I obtain multiple rows of data by setting one primary key

You can use GetRange to query multiple rows. For specific sample code, see Github.

### How do I perform paging query?

#### **Constraints**

Compared with the paging query supported by conventional relational databases, the pagination feature within NoSQL data models and APIs has the following constraints:

- The number of rows in the whole range cannot be obtained, which means the total number of pages cannot be calculated.
- We recommend that you do not set offset for page jump, because the offset filter runs on

the client, and data scanned and read by the server is fixed. If the offset value is too large,

the query may take too long to resolve.

- Only sequential paging is supported.

#### Sample code

The following sample code implements the paginated reading API, which contains the offset filter to read certain data from specified page numbers.

/\*\*

\* Query data in the specified range, return data on pages of specified numbers, and skip rows according to the offset value.

\*/

```
private static Pair<List<Row>, RowPrimaryKey> readByPage(OTSClient client, String tableName,
RowPrimaryKey startKey, RowPrimaryKey endKey, int offset, int pageSize) {
Preconditions.checkArgument(offset >= 0, "Offset should not be negative.");
Preconditions.checkArgument(pageSize > 0, "Page size should be greater than 0.");
```

```
List<Row> rows = new ArrayList<Row>(pageSize);
int limit = pageSize;
int skip = offset;
```
RowPrimaryKey nextStart = startKey;

// If a large amount of data needs to be queried, you must perform stream query to obtain the data.

while (limit > 0 && nextStart != null) {

// Construct a query parameter of GetRange.

// NOTE: Set the startPrimaryKey to the most recently read point in time for the query to continue from the proper start point.

RangeRowQueryCriteria criteria = new RangeRowQueryCriteria(tableName);

criteria.setInclusiveStartPrimaryKey(nextStart);

criteria.setExclusiveEndPrimaryKey(endKey);

// Set a proper limit so that the number of data rows required to be read is a complete page of data, including data that needs to be filtered (offset). criteria.setLimit(skip + limit);

```
GetRangeRequest request = new GetRangeRequest();
request.setRangeRowQueryCriteria(criteria);
GetRangeResult response = client.getRange(request);
for (Row row : response.getRows()) {
if (skip > 0) {
skip--; // Data before offset must be filtered out. The policy will read the data first and then filter the data on the
client.
} else {
rows.add(row);
limit--;
}
}
// Set the start point for the next query.
nextStart = response.getNextStartPrimaryKey();
}
```

```
The following sample code uses data within a specified range that is read page by page using the
preceding API.
 return new Pair<List<Row>, RowPrimaryKey>(rows, nextStart);
 }
     private static void readByPage(OTSClient client, String tableName) {
 int pageSize = 8;
 int offset = 33;
 RowPrimaryKey startKey = new RowPrimaryKey();
 startKey.addPrimaryKeyColumn(COLUMN_GID_NAME, PrimaryKeyValue.INF_MIN);
 startKey.addPrimaryKeyColumn(COLUMN_UID_NAME, PrimaryKeyValue.INF_MIN);
 RowPrimaryKey endKey = new RowPrimaryKey();
 endKey.addPrimaryKeyColumn(COLUMN_GID_NAME, PrimaryKeyValue.INF_MAX);
 endKey.addPrimaryKeyColumn(COLUMN_UID_NAME, PrimaryKeyValue.INF_MAX);
 // Start reading data of the row with offset = 33 in the range on the first page.
 Pair<List<Row>, RowPrimaryKey> result = readByPage(client, tableName, startKey, endKey, offset, pageSize);
 for (Row row : result.getKey()) {
 System.out.println(row.getColumns());
 }
 System.out.println("Total rows count: " + result.getKey().size());
 // Read data on the following pages in sequence until all the data in the range is read.
 startKey = result.getValue();
 while (startKey != null) {
 System.out.println("============ start read next page ===============");
 result = readByPage(client, tableName, startKey, endKey, 0, pageSize);
 for (Row row : result.getKey()) {
 System.out.println(row.getColumns());
 }
 startKey = result.getValue();
 System.out.println("Total rows count: " + result.getKey().size());
 }
 }
```
# How do I add a value to a specified column?

To increase the value of a column by 1 increment, follow these steps.

```
row = getRow(primary_key, 'col') // Read the column value.
old value = row['col'] // Record the old value of this column.
row['col'] = old value + 1 // Calculate the new value.
updateRow(row, condition: row['col'] == old_value) // Write the new value to the column. You must set the
condition check to make sure that this column retains the old value when writing the new value; that is, the column
```
### Example of Python SDK ListTable

#### ListTable sample code

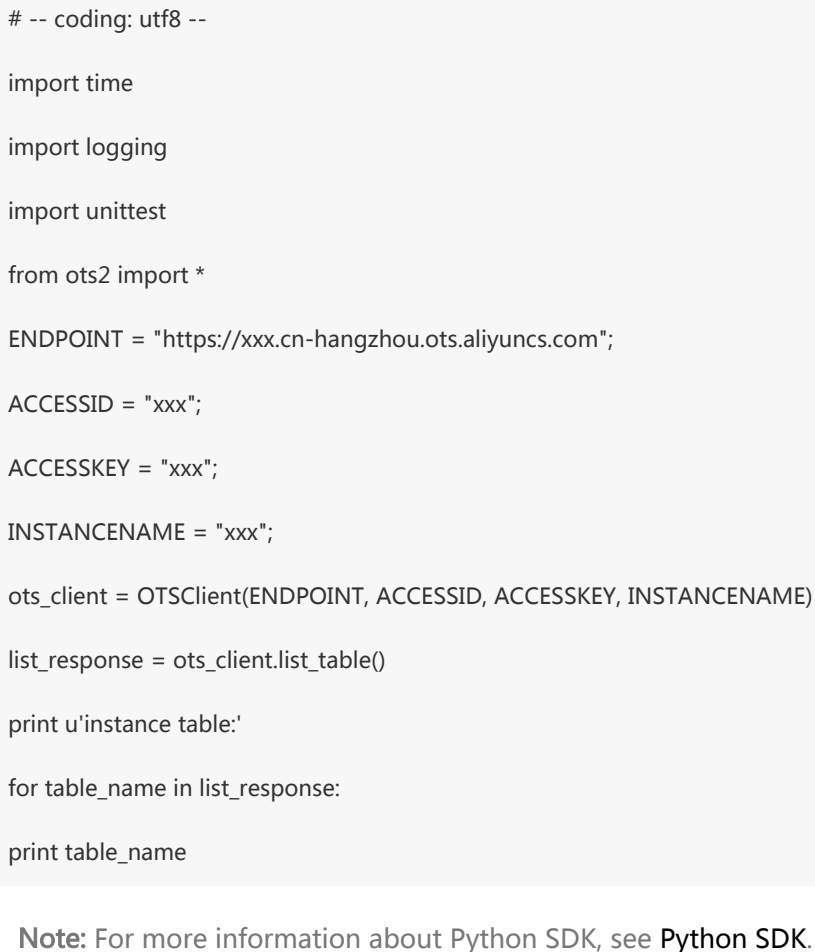

The Python SDK documentation does not include information about the import prompt. If import is not added, the following prompt appears.

Traceback (most recent call last): File "listtable.py", line 6, in ots\_client = OTSClient(ENDPOINT, ACCESSID, ACCESSKEY, INSTANCENAME) NameError: name 'OTSClient' is not defined

To resolve this issue, you must add import execution as follows.

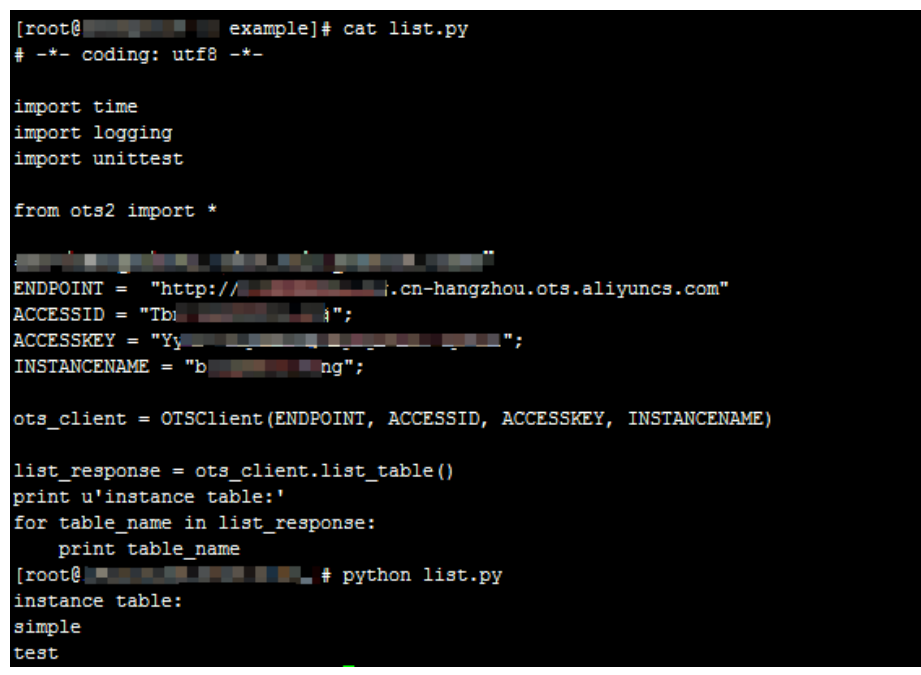